# *Subsystem Design CAN* 转 *I2C* 桥接器

**JU TEXAS INSTRUMENTS** 

*Yuhao Zhao*

## 设计说明

该子系统演示了如何构建 CAN-I2C 桥接器。CAN-I2C 桥接器使器件能够在一个接口上发送/接收信息,并在另一 个接口上接收/发送信息 [下载该示例的代码。](https://dev.ti.com/tirex/explore/node?a=a3PaaoK__1.10.01.05&node=A__ACjomQJFzcDEe32lvxTb9g__MSPM0-SDK__a3PaaoK__LATEST)这里提供了两个示例代码,以支持 I2C 分别在控制器模式或目标模式 下工作。

图 1-1 显示了该子系统的功能图。请注意,这里为 IO 中断添加了一条线路,以实现从 I2C 目标到 I2C 控制器的消 息传输。

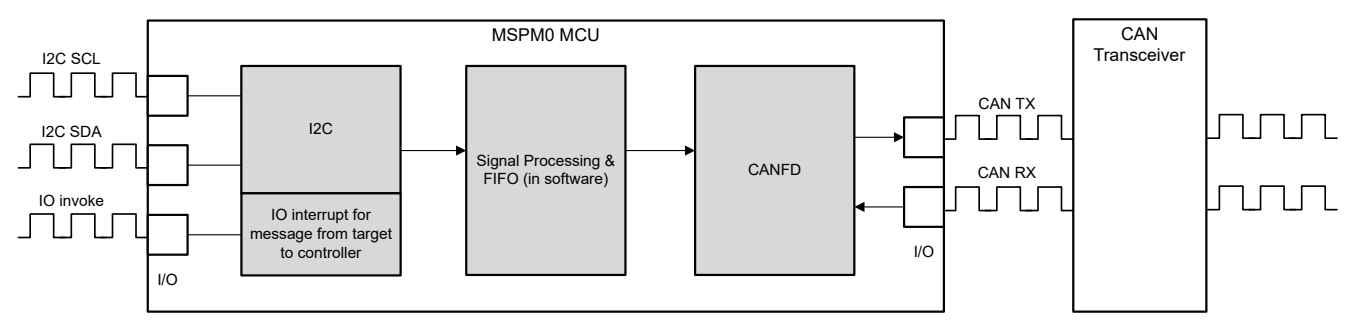

图 **1-1.** 子系统功能方框图

## 所需外设

此应用需要 CANFD 和 I2C。

#### 表 **1-1.** 所需外设

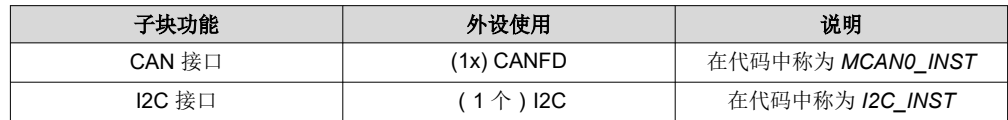

#### 兼容器件

根据表 1-1 中的要求,该示例与表 1-2 中的器件兼容。相应的 EVM 可用于原型设计。

#### 表 **1-2.** 兼容器件

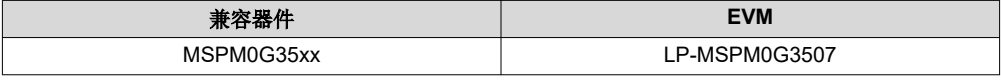

#### 设计步骤

- 1. 确定 CAN 接口的基本设置,包括 CAN 模式、位时序、消息 RAM 配置等。考虑应用中哪些设置是固定的, 哪些设置已更改。在示例代码中,CANFD 的仲裁速率为 250kbit/s,数据速率为 2Mbit/s。
	- a. CAN-FD 外设的主要特性包括:
		- i. 具有 ECC 的专用 1KB 消息 SRAM

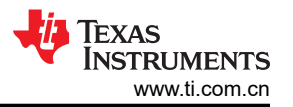

- ii. 可配置的发送 FIFO、发送队列和事件 FIFO(最多 32 个元素)
- iii. 多达 32 个专用发送缓冲器和 64 个专用接收缓冲器。两个可配置的接收 FIFO(每个 FIFO 最多 64 个 元素)
- iv. 多达 128 个滤波器元素
- b. 如果启用 CANFD 模式:
	- i. 完全支持 64 字节 CAN-FD 帧
	- ii. 高达 8Mbit/s 比特率
- c. 如果禁用 CANFD 模式:
	- i. 完全支持 8 字节传统 CAN 帧
	- ii. 高达 1Mbit/s 比特率
- 2. 确定 CAN 帧,包括数据长度、比特率切换、标识符和数据等。考虑应用中哪些部分是固定的,哪些部分需要 更改。在示例代码中,标识符、数据长度和数据在不同帧中可能会发生变化,而其他项则固定不变。请注意, 如果需要协议通信,用户需要修改代码。

```
/**
 * @brief Structure for MCAN Rx Buffer element.
 */
typedef struct {
 /*! Identifier */
     uint32_t id;
      /*! Remote Transmission Request
       * 0 = Received frame is a data frame
          1 = Received frame is a remote frame
       */
     uint32_t rtr;
      /*! Extended Identifier
      \stackrel{*}{\sim} 0 = 11-bit standard identifier<br>\stackrel{*}{\sim} 1 = 29-bit extended identifier
          1 = 29-bit extended identifier
       */
      uint32_t xtd;
      /*! Error State Indicator
      * 0 = Transmitting node is error active<br>* 1 - Transmitting node is error passive
          1 = Transmitting node is error passive
       */
     uint32_t esi;
      /*! Rx Timestamp */
     uint32_t rxts;
      /*! Data Length Code
 * 0-8 = CAN + CAN FD: received frame has 0-8 data bytes
 * 9-15 = CAN: received frame has 8 data bytes
       * 9-15 = CAN FD: received frame has 12/16/20/24/32/48/64 data bytes
       */
     uint32_t dlc;
    /*! Bit Rat Switching<br>* 0 = Frame receive
      * 0 = Frame received without bit rate switching<br>* 1 = Frame received with bit rate switching
          1 = Frame received with bit rate switching
       */
     uint32_t brs;
     \frac{x}{r}! FD Format
      * 0 = Standard frame format
          1 = CAN FD frame format (new DLC-coding and CRC)
       */
     uint32_t fdf;
      /*! Filter Index */
     uint32_t fidx;
      /*! Accepted Non-matching Frame
      * 0 = Received frame matching filter index FIDX<br>* 1 - Received frame did not match any By filter
          1 = Received frame did not match any Rx filter element
       */
     uint32_t anmf;
      /*! Data bytes.
          only first dlc number of bytes are valid.
       */
      uint16_t data[DL_MCAN_MAX_PAYLOAD_BYTES];
} DL_MCAN_RxBufElement;
```
- 3. 确定 I2C 接口的基本设置,包括 I2C 模式、总线速度、目标地址、FIFO 等。考虑应用中哪些设置是固定的, 哪些设置已更改。一个示例代码用于总线速度为 400kHz 的 I2C 控制器,另一个示例代码用于地址为 0x48 的 I2C 目标器件。
	- a. I2C 外设的主要特性包括:
- i. 可配置为控制器或目标,比特率高达 1Mbps
- ii. 用于接收和发送的独立 8 字节 FIFO
- iii. 双目标地址功能,干扰抑制
- iv. 针对 DMA 的独立控制器和目标中断生成以及硬件支持
- v. 具有仲裁、时钟同步和多控制器支持的控制器运行
- 4. 确定 I2C 消息格式。通常,I2C 以字节为单位传输。为了实现高级别通信,用户可以通过软件实现帧通信。用 户还可以根据需要引入特定的通信协议。在示例代码中,消息格式为 < 55 AA ID1 ID2 ID3 ID4 Length Data1 Data2 ...>。用户可以采用相同的格式通过 I2C 发送数据。55 AA 是标头。ID 区域为 4 字节。长度区域为 1 字 节,表示数据长度。请注意,如果用户需要修改 I2C 数据包格式,则还需要修改帧采集和解析代码。

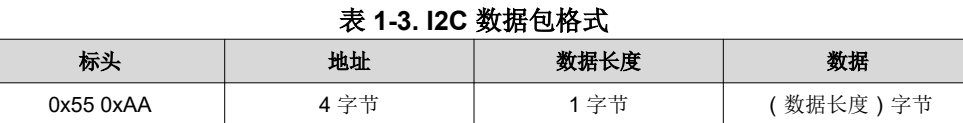

- 5. 确定桥接器结构,包括需要转换哪些消息,如何转换消息等。
	- a. 考虑桥接器是单向还是双向。通常每个接口都有两个功能:接收和发送。考虑是否只需要包含部分功能 (如 I2C 接收和 CAN 发送)。在示例代码中,CAN-I2C 桥接器是双向结构。由于 I2C 目标器件的接收和 发送由 I2C 控制器控制,因此 I2C 目标器件无法启动到 I2C 控制器的传输。为了实现从目标到控制器的 通信,该设计中增加了一条线路。目标器件的 IO 下拉会通知控制器要发送信息。
	- b. 考虑要转换哪些信息以及相应的载体(变量、FIFO)。在示例代码中,标识符、数据和数据长度从一个接 口转换到另一接口。代码中定义了两个 FIFO, 如图 1-2 所示。

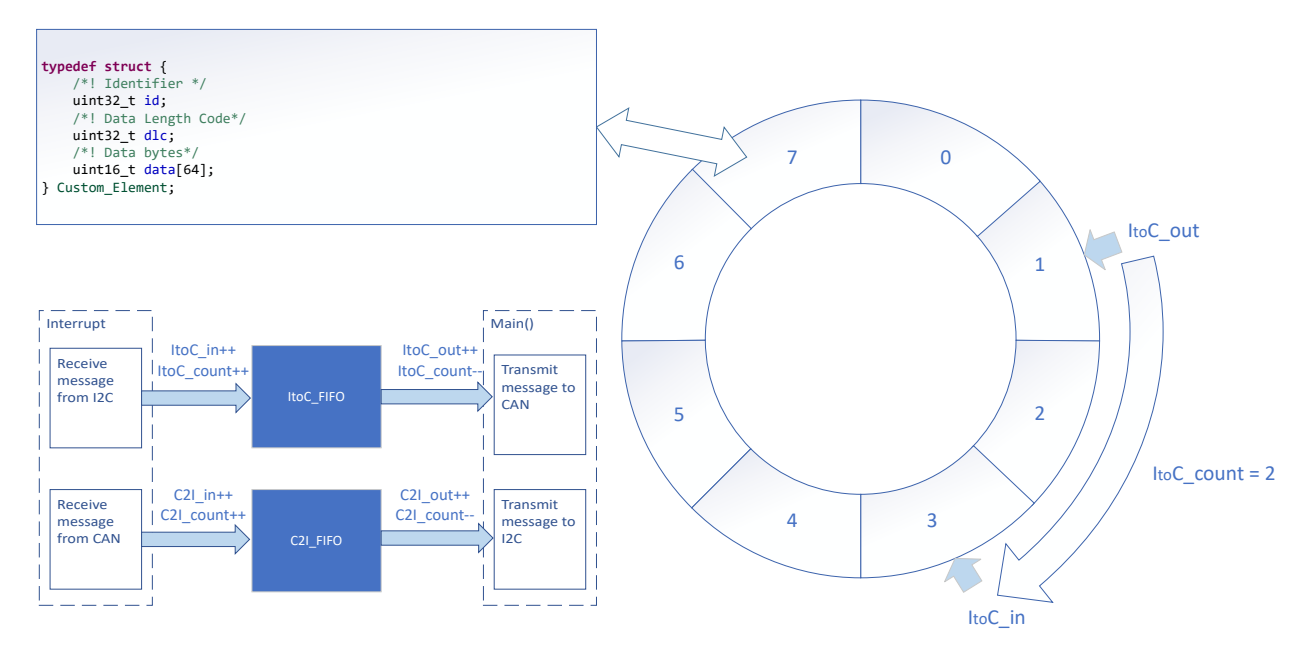

图 **1-2.** 桥接器结构

6. (可选)考虑优先级设计、拥塞情况、错误处理等。

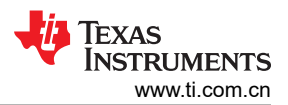

#### 设计注意事项

- 1. 考虑应用中的信息流,确定各个接口需要接收或发送的信息和需要遵循的协议,并设计合适的信息传输载体来 连接不同的接口。
- 2. 建议先单独测试接口,然后再实现整体桥接器功能。此外,还要考虑异常情况的处理,如通讯故障、过载、帧 格式错误等。
- 3. 建议通过中断来实现接口功能,以确保及时通信。在示例代码中,接口功能通常在发生中断时实现,在 main() 函数中完成信息传递。

## 软件流程图

图 [1-3](#page-4-0) 所示为 *CAN-I2C* 桥接器 的代码流程图,其中说明了如何在一个接口中接收消息并在另一个接口中发送消 息。*CAN-I2C* 桥接器 可以分为四个独立的任务:从 I2C 接收、从 CAN 接收、通过 CAN 发送、通过 I2C 发送。 两个 FIFO 实现双向消息传输和消息缓存。

请注意,I2C 是 I2C 控制器控制发送和接收的一种通信方法。通常,I2C 目标器件无法发起通信。对于 I2C 目标 到控制器通信,I2C 目标器件可以在需要发送消息时下拉 IO, 如 图 [1-3](#page-4-0) 中所示。当检测到 IO 为低电平时,I2C 控制器可以在 IO 中断中启动 I2C 读取命令, 如图 [1-4](#page-5-0) 所示。在该演示中, 可以将 I2C 配置为 I2C 目标或控制 器。

<span id="page-4-0"></span>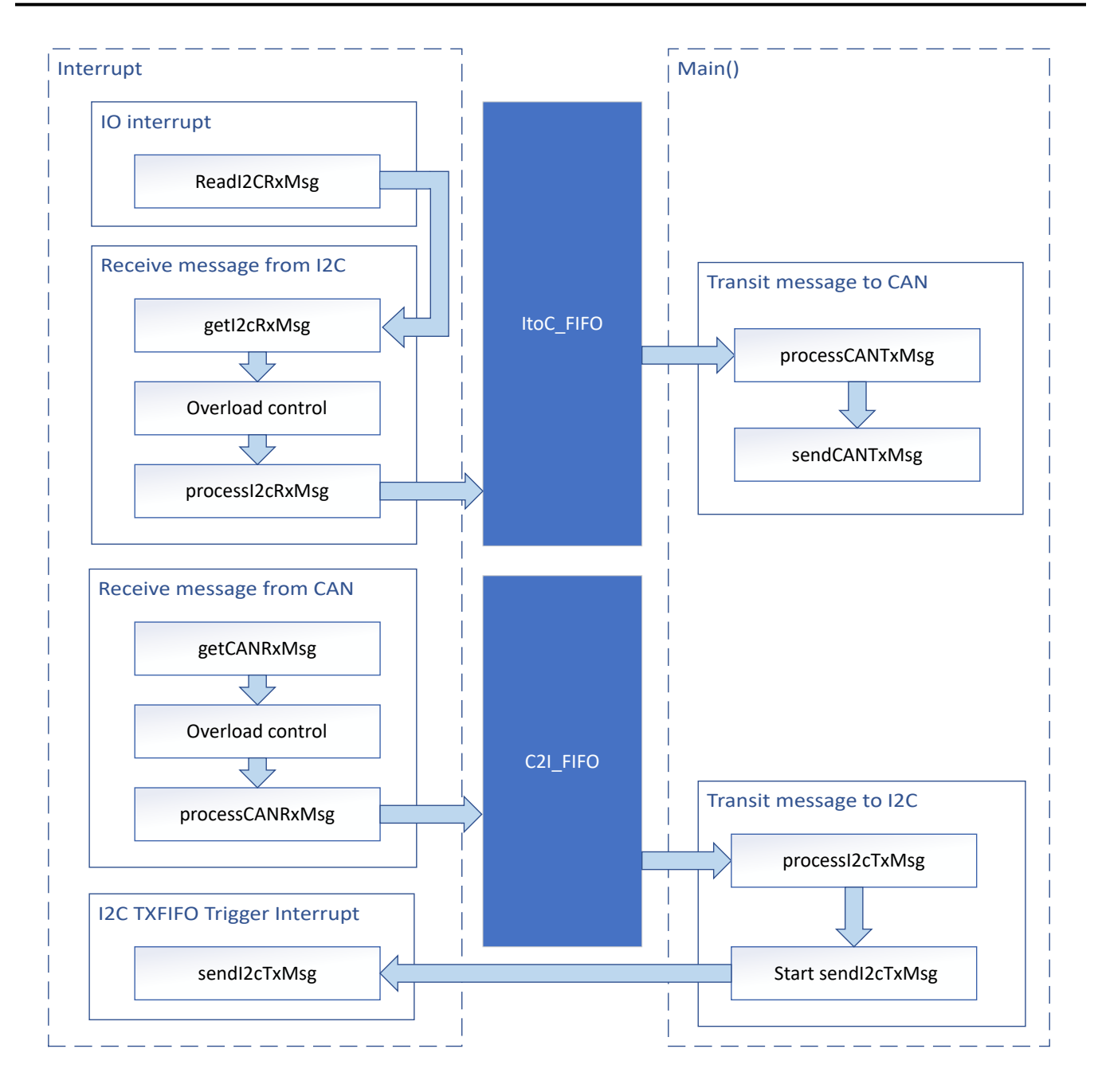

图 **1-3. CAN-I2C**(**I2C** 控制器)桥接器的应用软件流程图

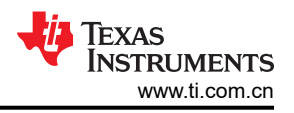

<span id="page-5-0"></span>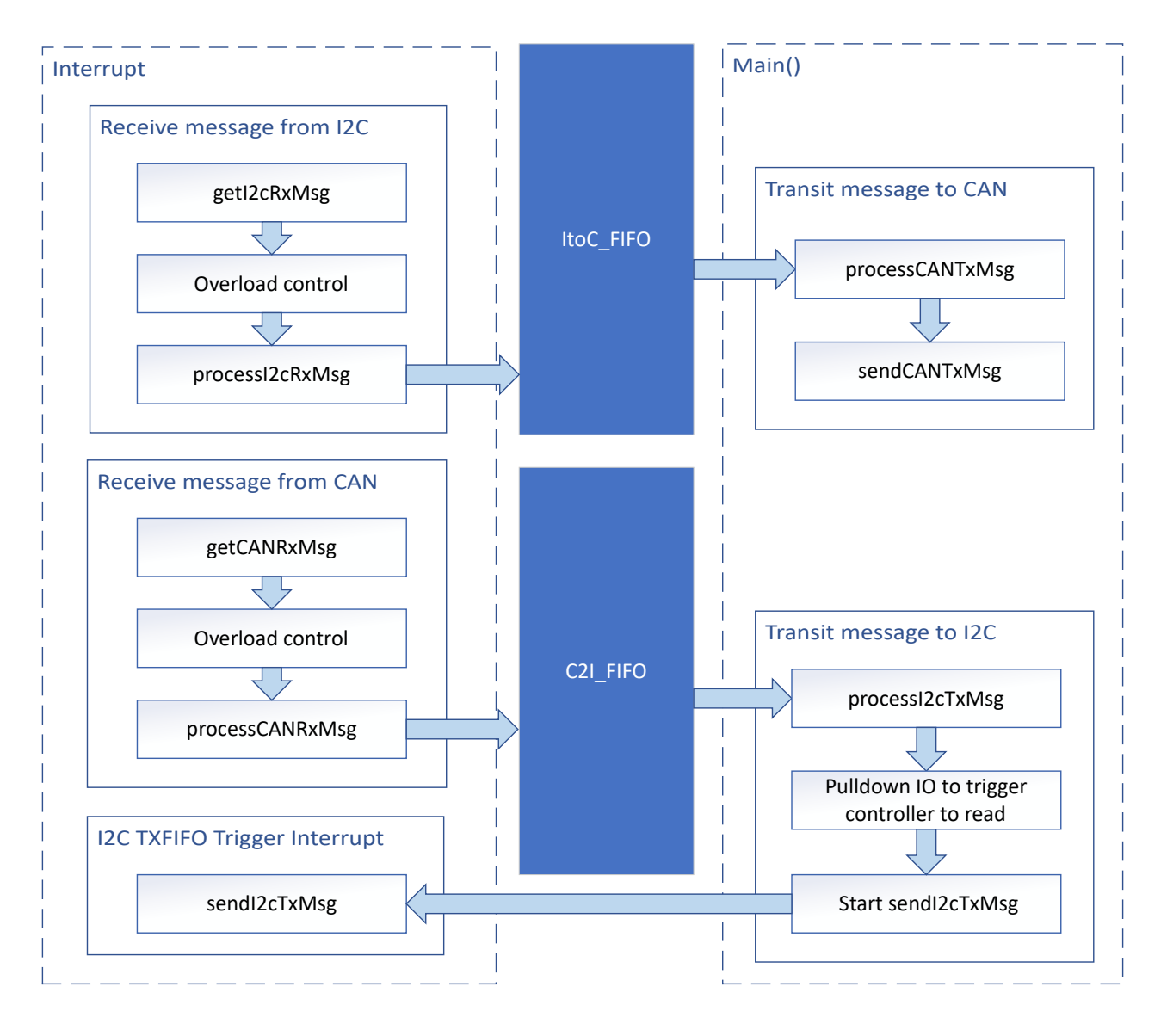

图 **1-4. CAN-I2C**(**I2C** 目标)桥接器的应用软件流程图

## 器件配置

该应用利用 TI 系统配置工具 (SysConfig) 图形界面为 CAN 和 I2C 生成配置代码。使用图形界面配置器件外设可 简化应用原型设计过程。

图 [1-3](#page-4-0) 中所述流程的代码可在图 1-5 所示的示例代码文件中找到。

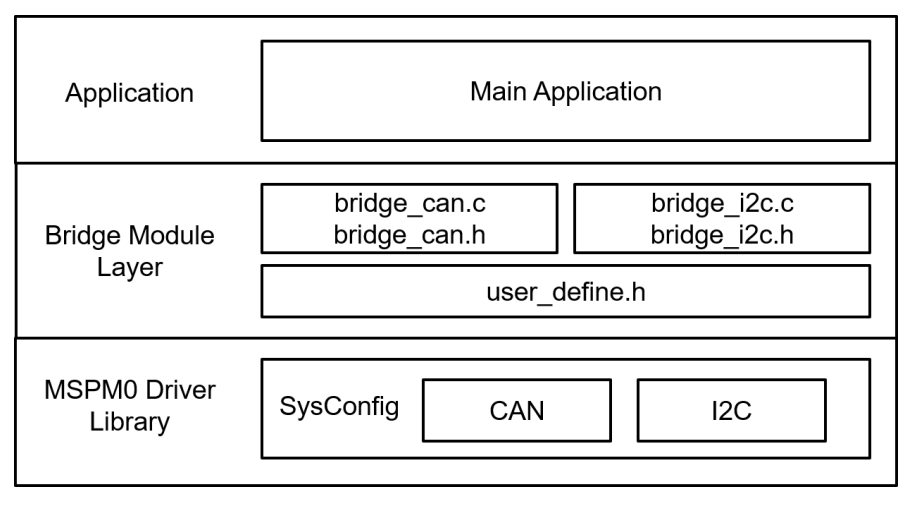

图 **1-5.** 文件结构

## 应用代码

以下代码片段显示了修改接口功能的位置。表中的函数被分类到不同的文件中。I2C 接收和发送函数包含在 bridge\_i2c.c 和 bridge\_i2c.h 中。CAN 接收和发送函数包含在 bridge\_can.c 和 bridge\_can.h 中。FIFO 元素结构 在 user\_define.h 中定义。

用户可以通过文件轻松分离函数。例如,如果只需要 I2C 函数,用户可以保留 bridge\_i2c.c 和 bridge\_i2c.h 以调 用相应函数。

有关外设的基本配置,请参阅 MSPM0 SDK 和 DriverLib 文档。

#### 表 **1-4.** 函数和说明

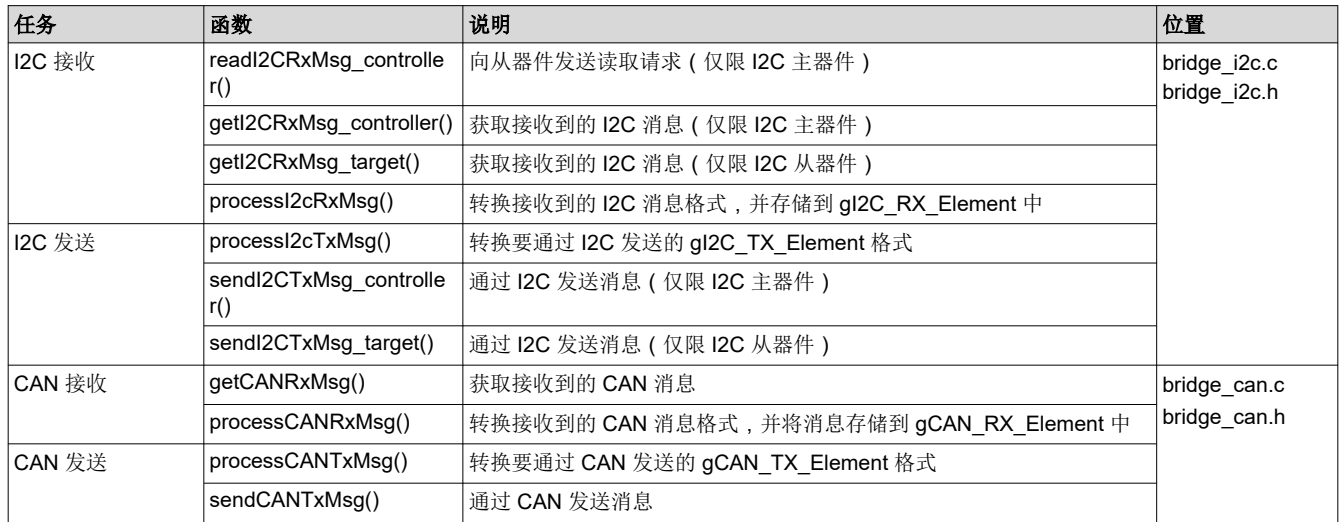

Custom\_Element 结构在 user\_define.h 中定义。Custom\_Element 是 FIFO 元素、I2C/CAN 发送的输出元素和 I2C/CAN 接收的输入元素的结构。用户可以根据需要修改结构。

typedef struct { /\*! Identifier \*/

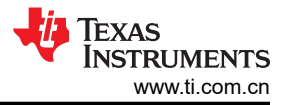

```
 uint32_t id;
    /*! Data Length Code*/
 uint32_t dlc;
 /*! Data bytes*/
    uint16_t data[64];
} Custom_Element;
```
对于 FIFO,它有 2 个全局变量。有 6 个全局变量用于跟踪 FIFO。

```
Custom_Element ItoC_FIFO[ItoC_FIFO_SIZE];
Custom_Element C2I_FIFO[C2I_FIFO_SIZE];
uint16_t ItoC_in = 0;
uint16_t Itoc_out = 0;
uint16_t ItoC_count = 0;
uint16_t C2I_in = 0;
uint16_t C2I_out = 0;
uint16_t C2I_count = 0;
```
### 结果

通过使用 CAN 分析仪,用户可以在 CAN 侧发送和接收消息。作为演示,可以将两个 LaunchPad 用作两个 CAN-I2C 桥接器 (一个 I2C 主器件和一个 I2C 从器件 ) 以形成一个环路。当 CAN 分析仪通过主器件 LaunchPad 发送 CAN 消息时,它可以从从器件 LaunchPad 接收 CAN 消息。

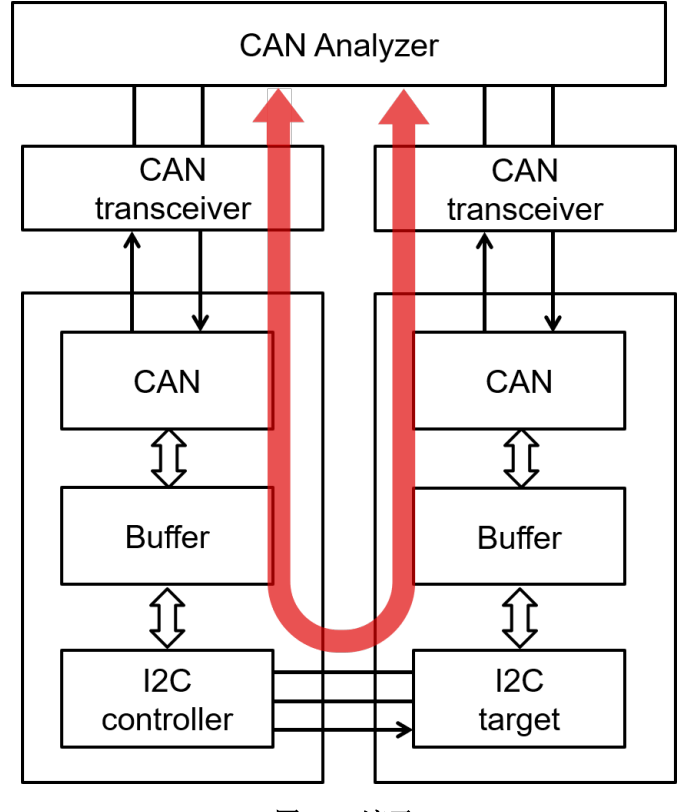

图 **1-6.** 演示

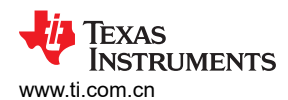

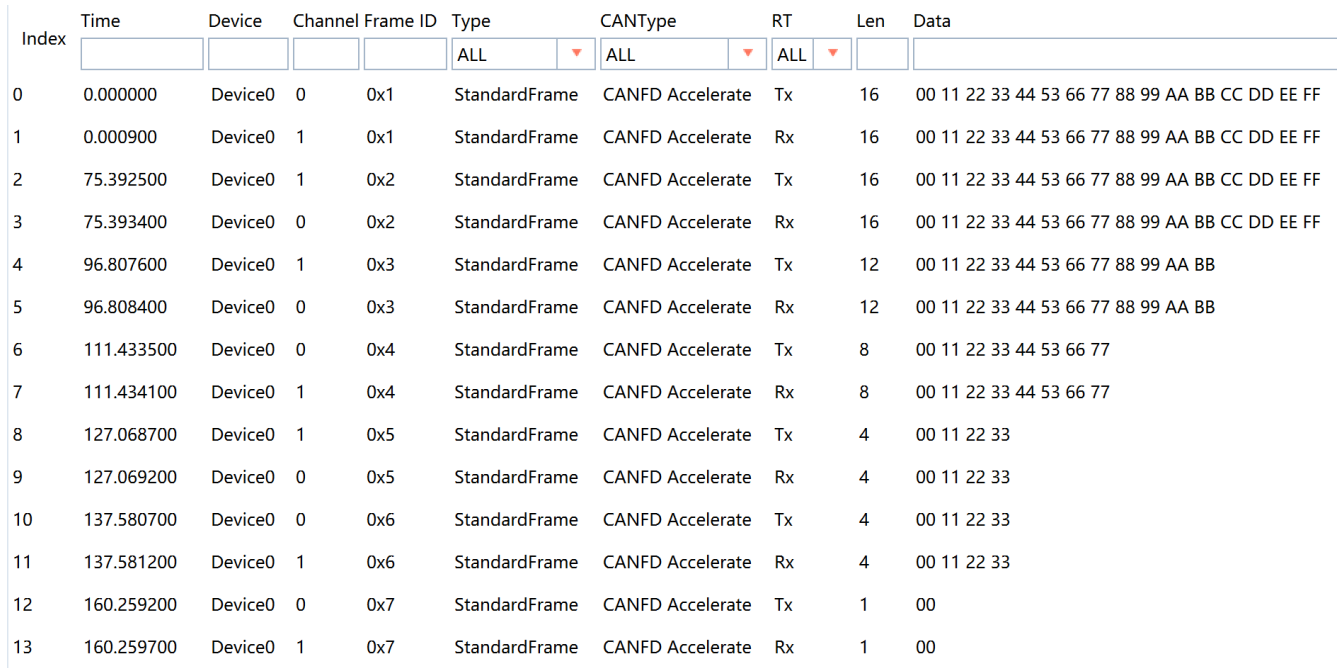

## 图 **1-7. CAN** 分析仪针对演示发送和接收的消息

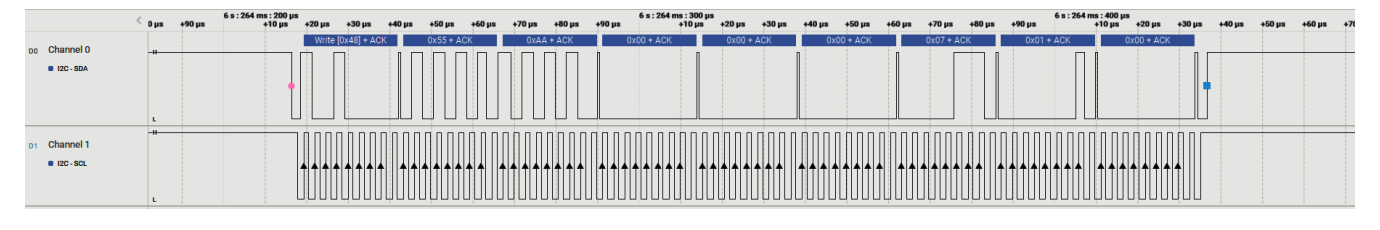

图 **1-8.** 逻辑分析仪的 **PC** 终端程序

## 其他资源

- 德州仪器 (TI),下载 [MSPM0 SDK](https://dev.ti.com/tirex/explore/node?node=A__AMztb67RYAJCCVC9dL423Q__MSPM0-SDK__a3PaaoK__LATEST)
- 德州仪器 (TI), 详细了解 [SysConfig](https://www.ti.com/tool/SYSCONFIG)
- 德州仪器 (TI), [MSPM0 G](https://www.ti.com/lit/pdf/slau846) 系列 80MHz 微控制器技术参考手册
- 德州仪器 (TI), [MSPM0G LaunchPad](http://www.ti.com/tool/LP-MSPM0G3507) 开发套件
- 德州仪器 (TI), [MSPM0 CAN Academy](https://dev.ti.com/tirex/explore/node?node=A__AIeATtU8BJIvwb73IOPaMw__MSPM0-ACADEMY__2f1Egw1__LATEST)
- 德州仪器 (TI), [MSPM0 I2C Academy](https://dev.ti.com/tirex/explore/node?node=A__Adk.xJzQkkC7nuidYK5bXg__MSPM0-ACADEMY__2f1Egw1__LATEST)

#### 重要声明和免责声明

TI"按原样"提供技术和可靠性数据(包括数据表)、设计资源(包括参考设计)、应用或其他设计建议、网络工具、安全信息和其他资源, 不保证没有瑕疵且不做出任何明示或暗示的担保,包括但不限于对适销性、某特定用途方面的适用性或不侵犯任何第三方知识产权的暗示担 保。

这些资源可供使用 TI 产品进行设计的熟练开发人员使用。您将自行承担以下全部责任:(1) 针对您的应用选择合适的 TI 产品,(2) 设计、验 证并测试您的应用,(3) 确保您的应用满足相应标准以及任何其他功能安全、信息安全、监管或其他要求。

这些资源如有变更,恕不另行通知。TI 授权您仅可将这些资源用于研发本资源所述的 TI 产品的应用。严禁对这些资源进行其他复制或展示。 您无权使用任何其他 TI 知识产权或任何第三方知识产权。您应全额赔偿因在这些资源的使用中对 TI 及其代表造成的任何索赔、损害、成 本、损失和债务,TI 对此概不负责。

TI 提供的产品受 TI [的销售条款或](https://www.ti.com.cn/zh-cn/legal/terms-conditions/terms-of-sale.html) [ti.com](https://www.ti.com) 上其他适用条款/TI 产品随附的其他适用条款的约束。TI 提供这些资源并不会扩展或以其他方式更改 TI 针对 TI 产品发布的适用的担保或担保免责声明。

TI 反对并拒绝您可能提出的任何其他或不同的条款。

邮寄地址:Texas Instruments, Post Office Box 655303, Dallas, Texas 75265 Copyright © 2024,德州仪器 (TI) 公司